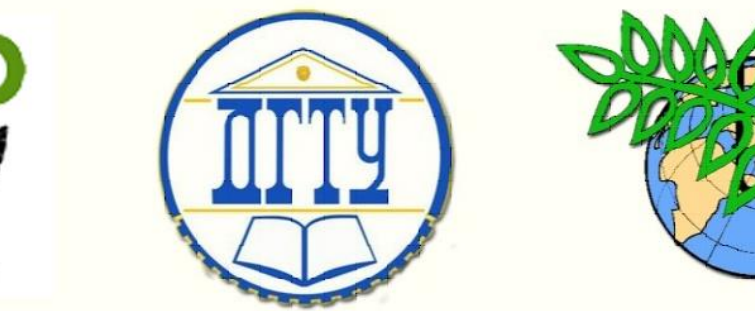

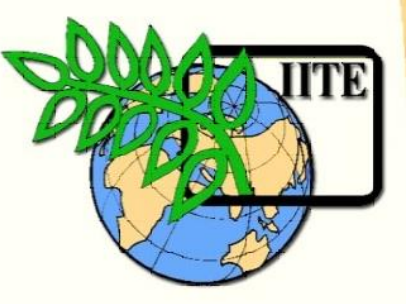

#### ДОНСКОЙ ГОСУДАРСТВЕННЫЙ ТЕХНИЧЕСКИЙ УНИВЕРСИТЕТ

УПРАВЛЕНИЕ ДИСТАНЦИОННОГО ОБУЧЕНИЯ И ПОВЫШЕНИЯ КВАЛИФИКАЦИИ

Кафедра «Основы конструирования машин»

# **Сборник задач**

к выполнению контрольной работы №2 «Твердотельное моделирование» по курсу «Современные системы CAD/CAE в машиностроении»

> Авторы Антибас И.Р. Савостина Т.П.

Ростов-на-Дону,

 $\overline{a}$ 2017

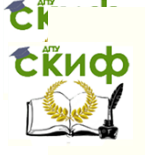

Управление дистанционного общения и повышения и по вы Шенеции.<br>П

Кафедра «Основы конструирования машин» и страниции «Основы» и страниции «Основы» и страниции «Основы» и страни

Основы конструирования машин

#### **Аннотация**

Сборник задач к выполнению контрольной работы №2«Твердотельное моделирование» по курсу «Современные системы CAD/CAE в машиностроении» предназначены для студентов заочной формы обучения по сокращенной программе специальности 15.03.05 «Конструкторско-технологическое обеспечение машиностроительного производства.

#### **Авторы**

к.т.н., доцент кафедры «Основы конструирования машин» И.Р. Антибас

ст. преподаватель кафедры «Основы конструирования машин»

Т.П. Савостина

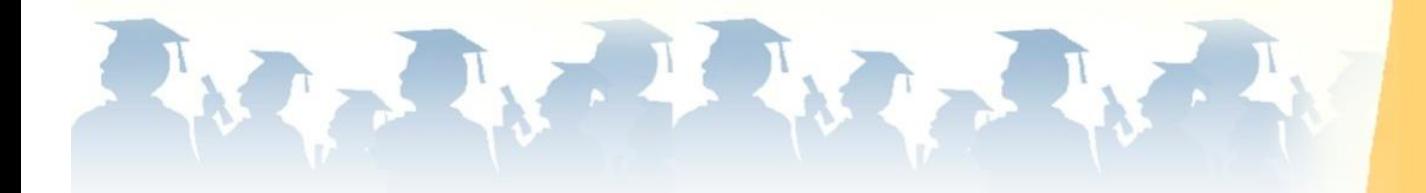

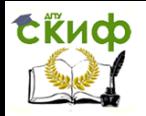

#### **Оглавление**

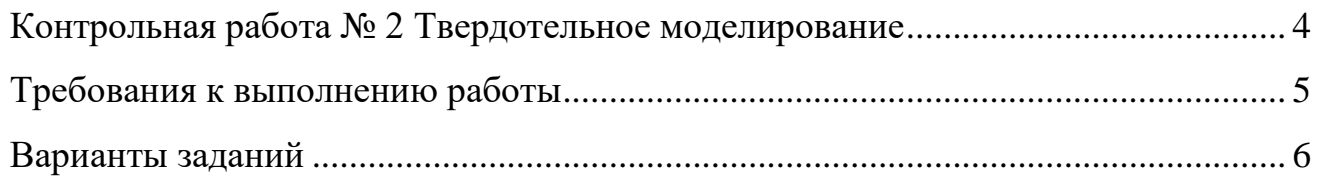

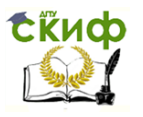

#### **КОНТРОЛЬНАЯ РАБОТА № 2 ТВЕРДОТЕЛЬНОЕ МОДЕЛИРОВАНИЕ**

<span id="page-3-0"></span>**ЗАДАНИЕ** контрольная работа состоит из двух частей: 1) по заданной аксонометрической проекции из создать 2D деталь построить 3D модель и оформить комплексный чертеж с нанесением размеров; 2) по заданной аксонометрической проекции построить 3D деталь и оформить чертеж с нанесением размеров.

Вариант выбирается из таблицы 1 по двум последним цифрам зачетки. Например, номер зачетки 156**38** из таблицы 1 по строкам выбирает предпоследнюю цифру зачетки **3**, а по столбцам последнюю цифру зачетки **8**, на пересечении получает вариант задания – **28**.

Таблица 1

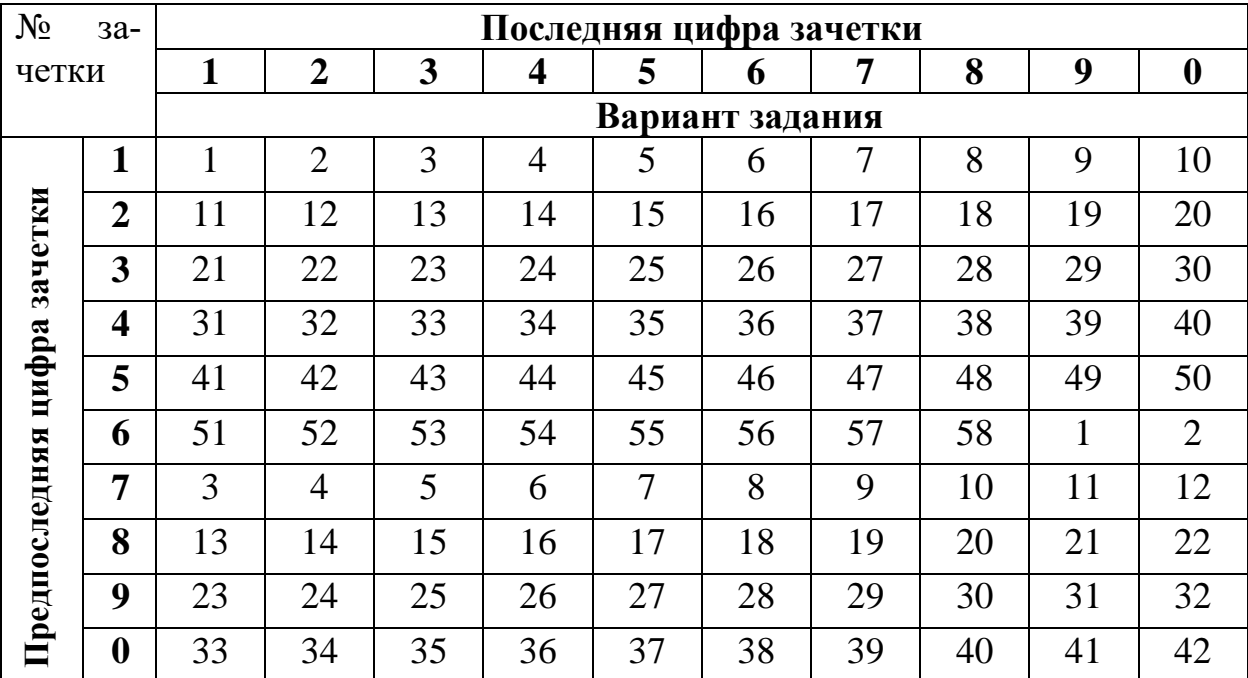

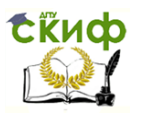

#### **ТРЕБОВАНИЯ К ВЫПОЛНЕНИЮ РАБОТЫ**

<span id="page-4-0"></span>Работа должна состоять из 2 файлов:

1. Файл 2D деталь – создать 3D модель по 2D проекциям и оформить чертеж с нанесением размеров.

2. Файл 3D должны содержать 3D модель и чертеж с нанесением размеров.

Оформляется конструкторский чертеж, первый лист по ГОСТ 2.104-68 на формате А4 или А3 с заполнением основной надписи в программе T-FLEX CAD. Скачать бесплатный CAD учебную версию [http://www.tflexcad.ru/download/t](http://www.tflexcad.ru/download/t-flex-cad-free/)[flex-cad-free/](http://www.tflexcad.ru/download/t-flex-cad-free/)

*Например*, номер зачетки 156**38 –** обозначение работы **38.28.02.01,** где **38 –** последний цифры зачетки, **28** - номер варианта, **02** – номер контрольной работы, **01** – номер модели из варианта (01, 02).

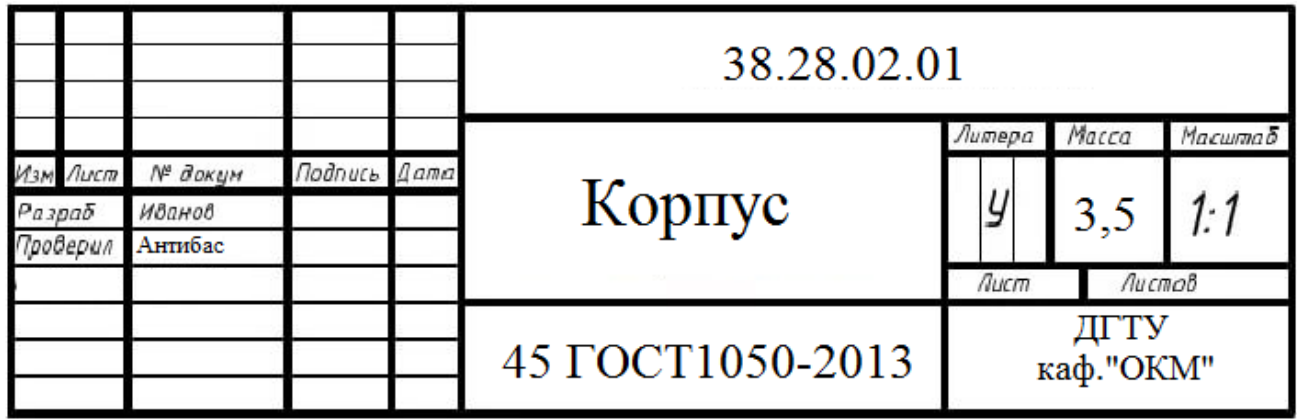

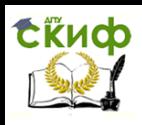

<span id="page-5-0"></span>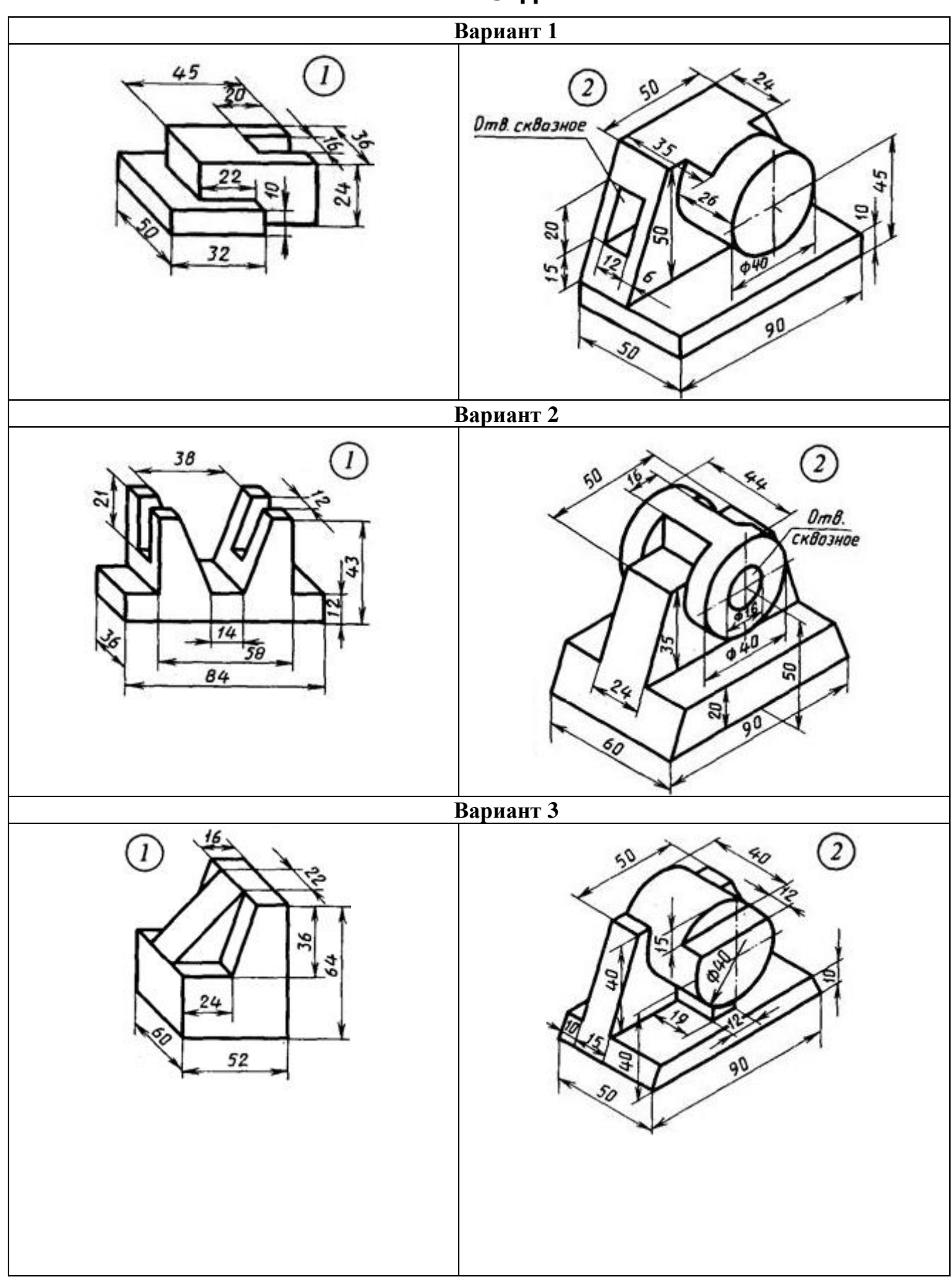

## **ВАРИАНТЫ ЗАДАНИЙ**

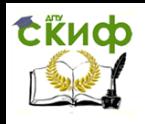

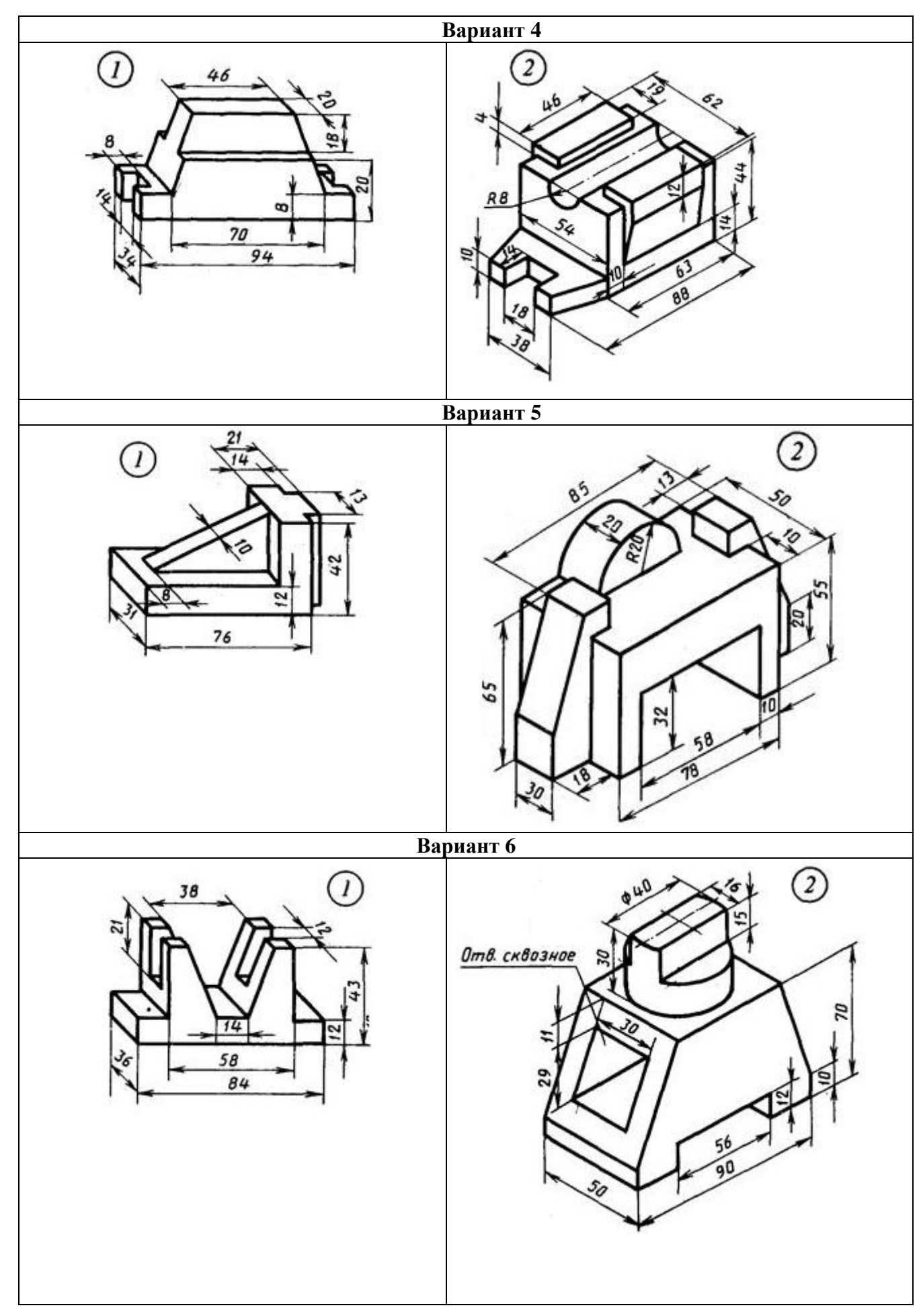

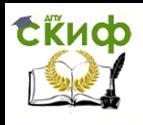

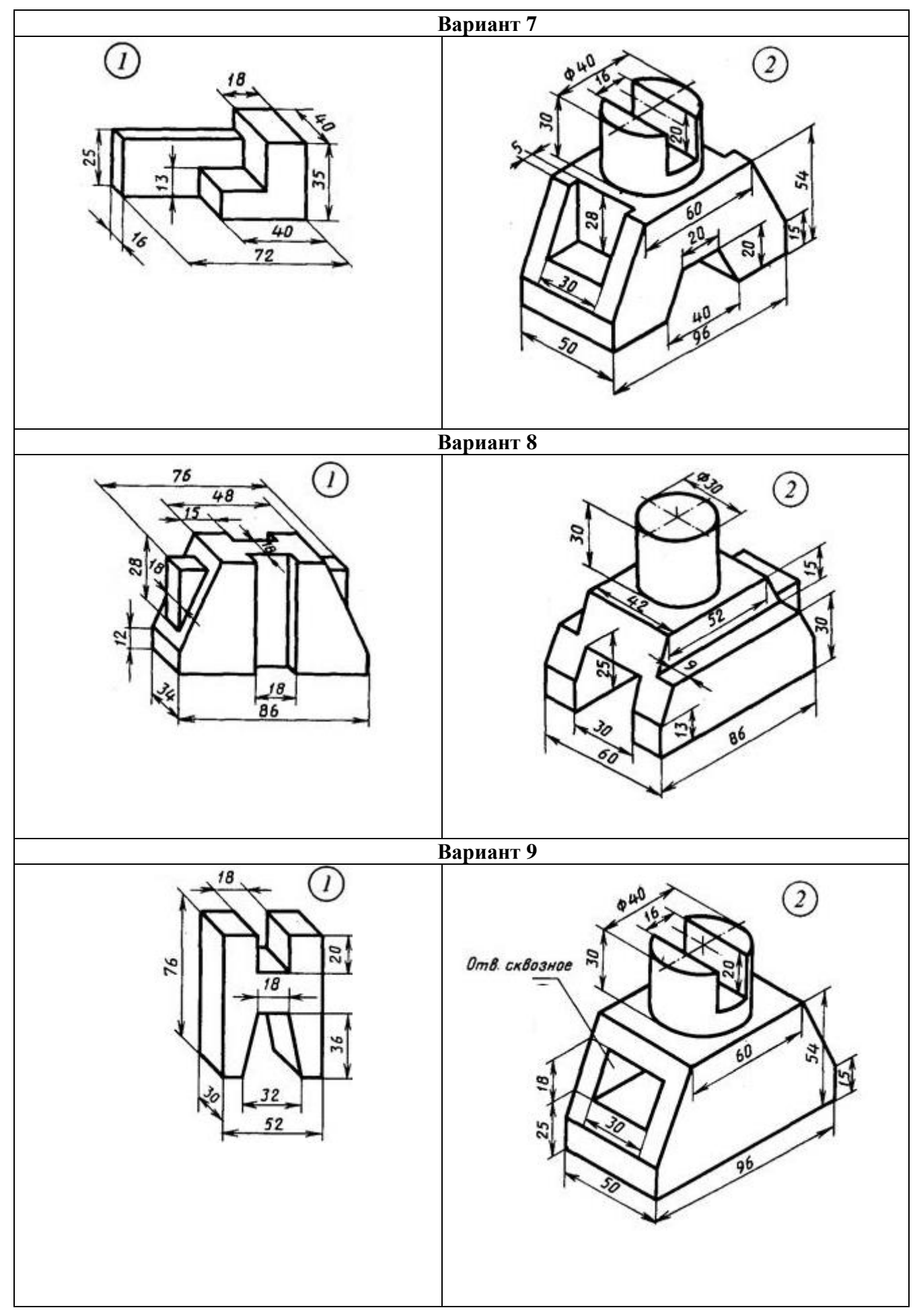

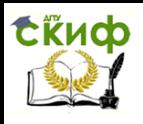

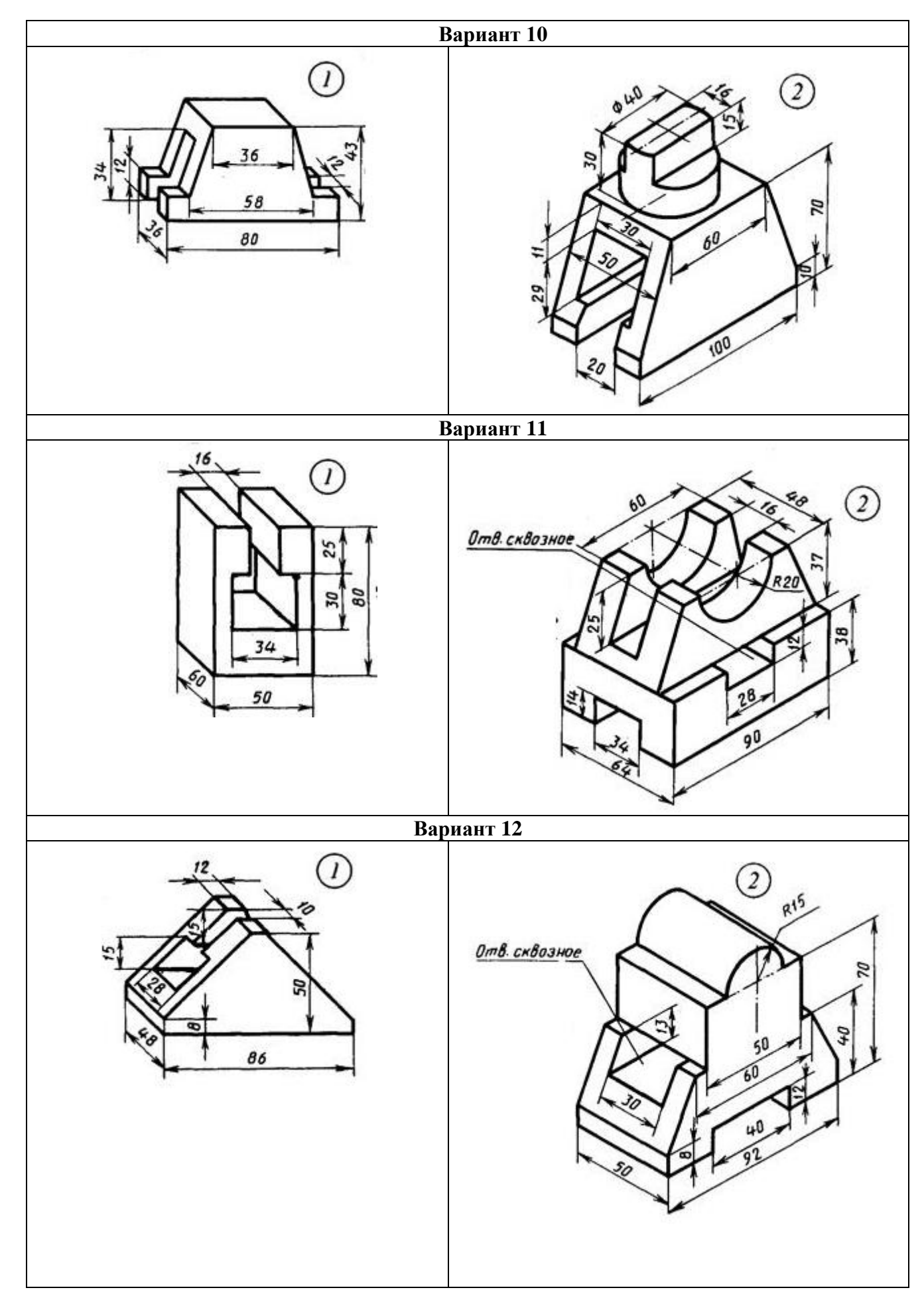

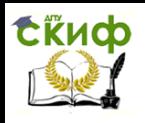

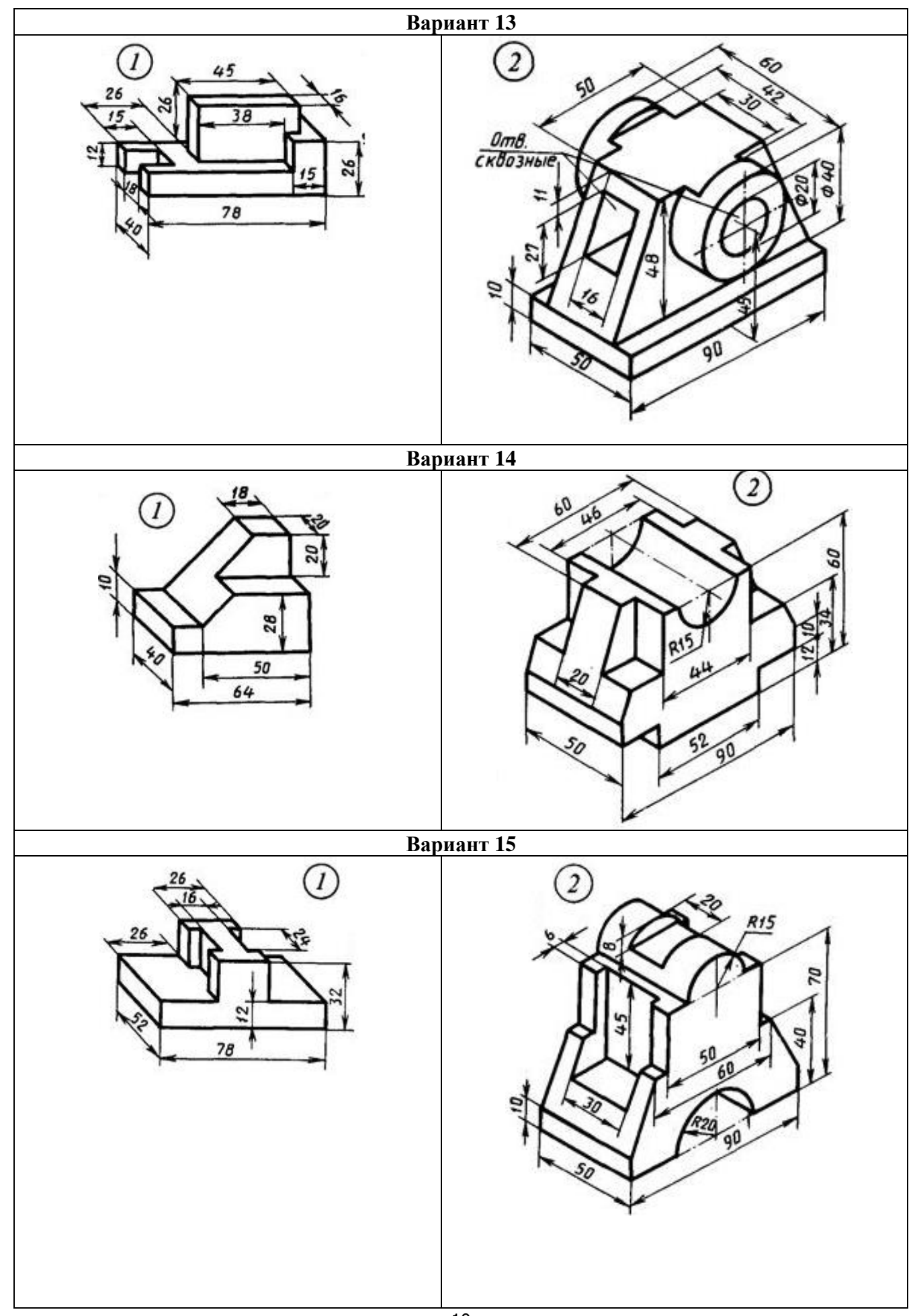

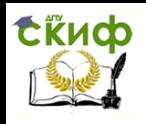

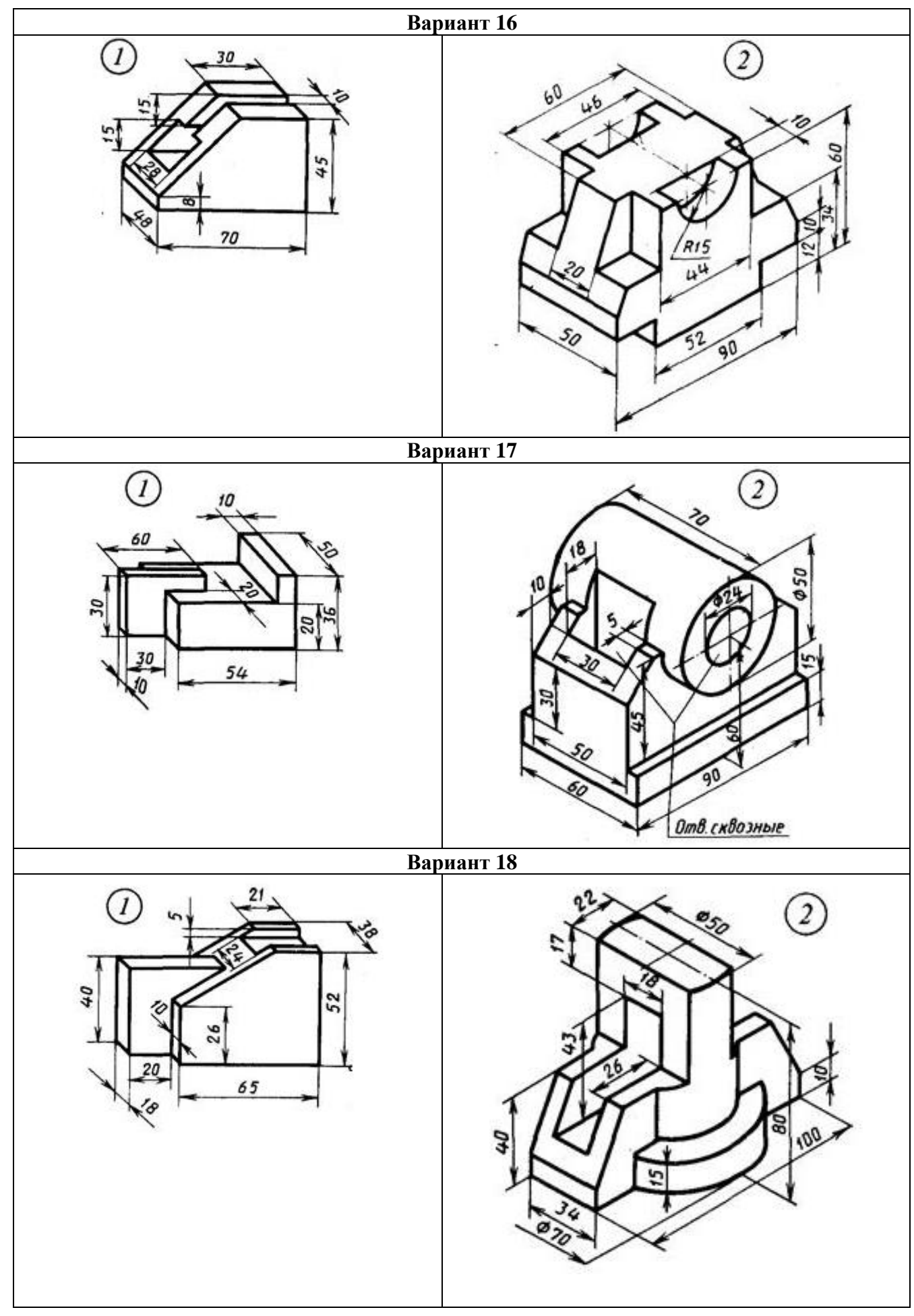

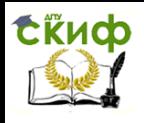

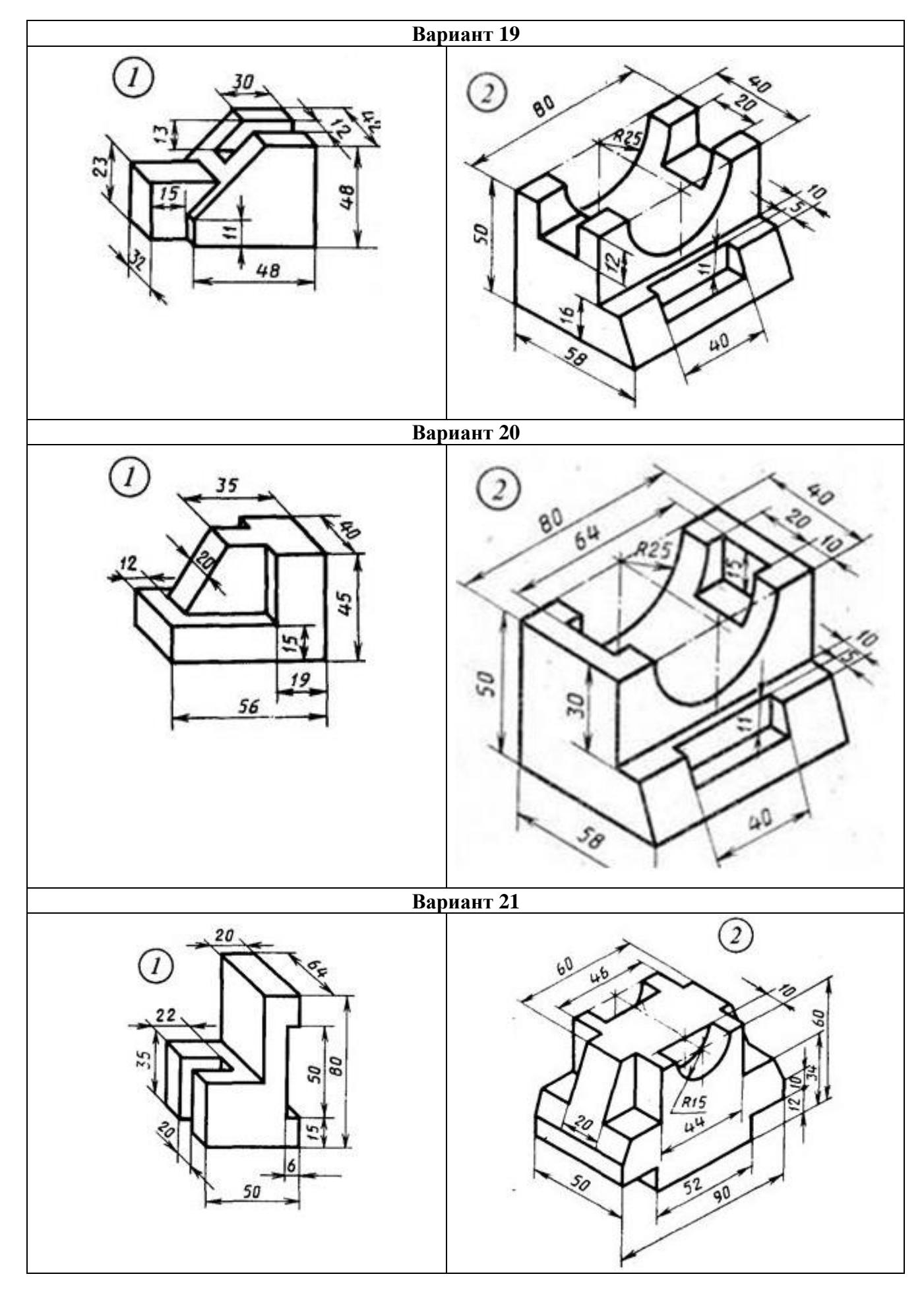

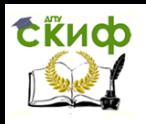

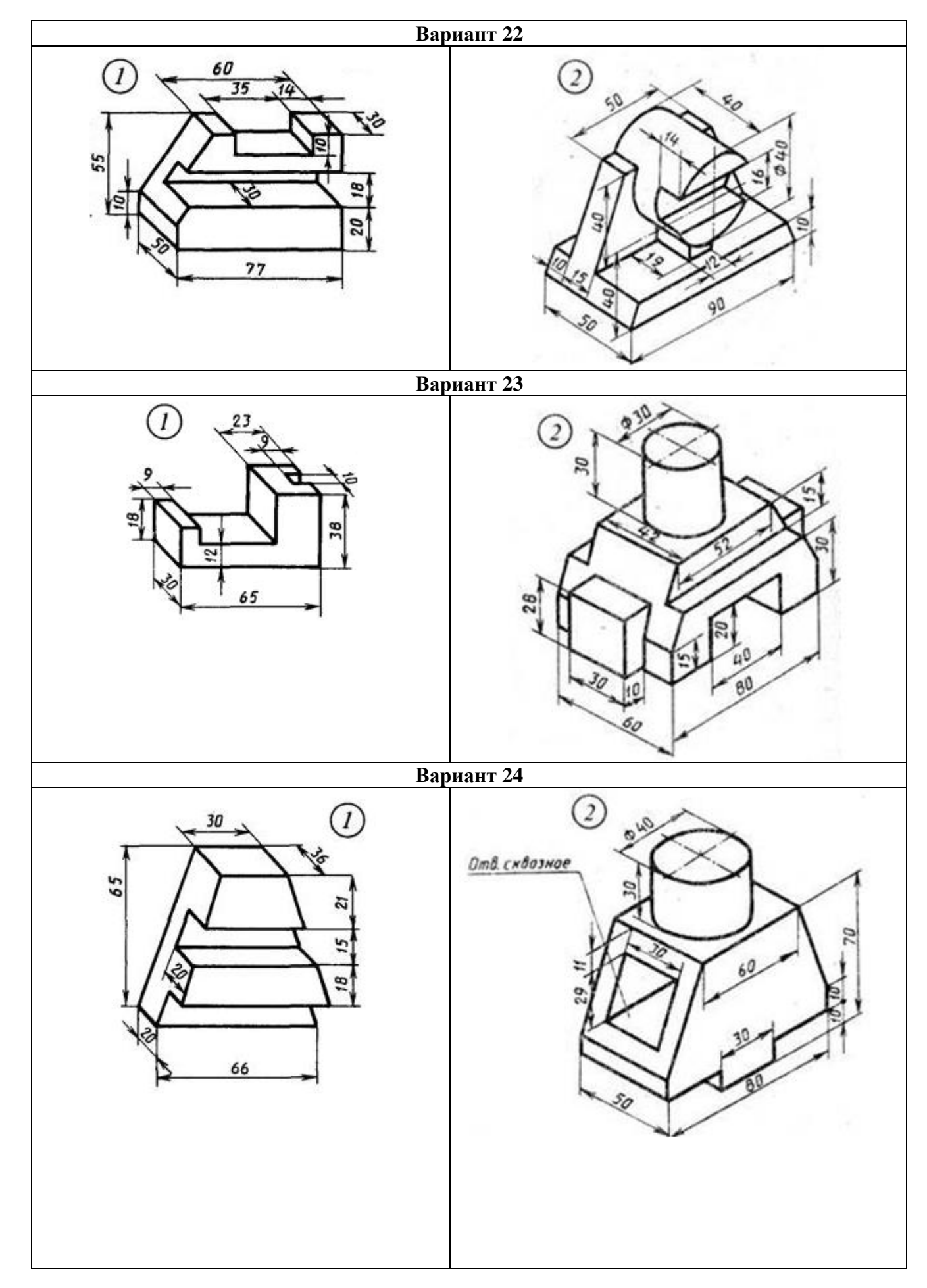

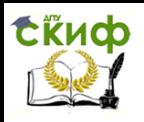

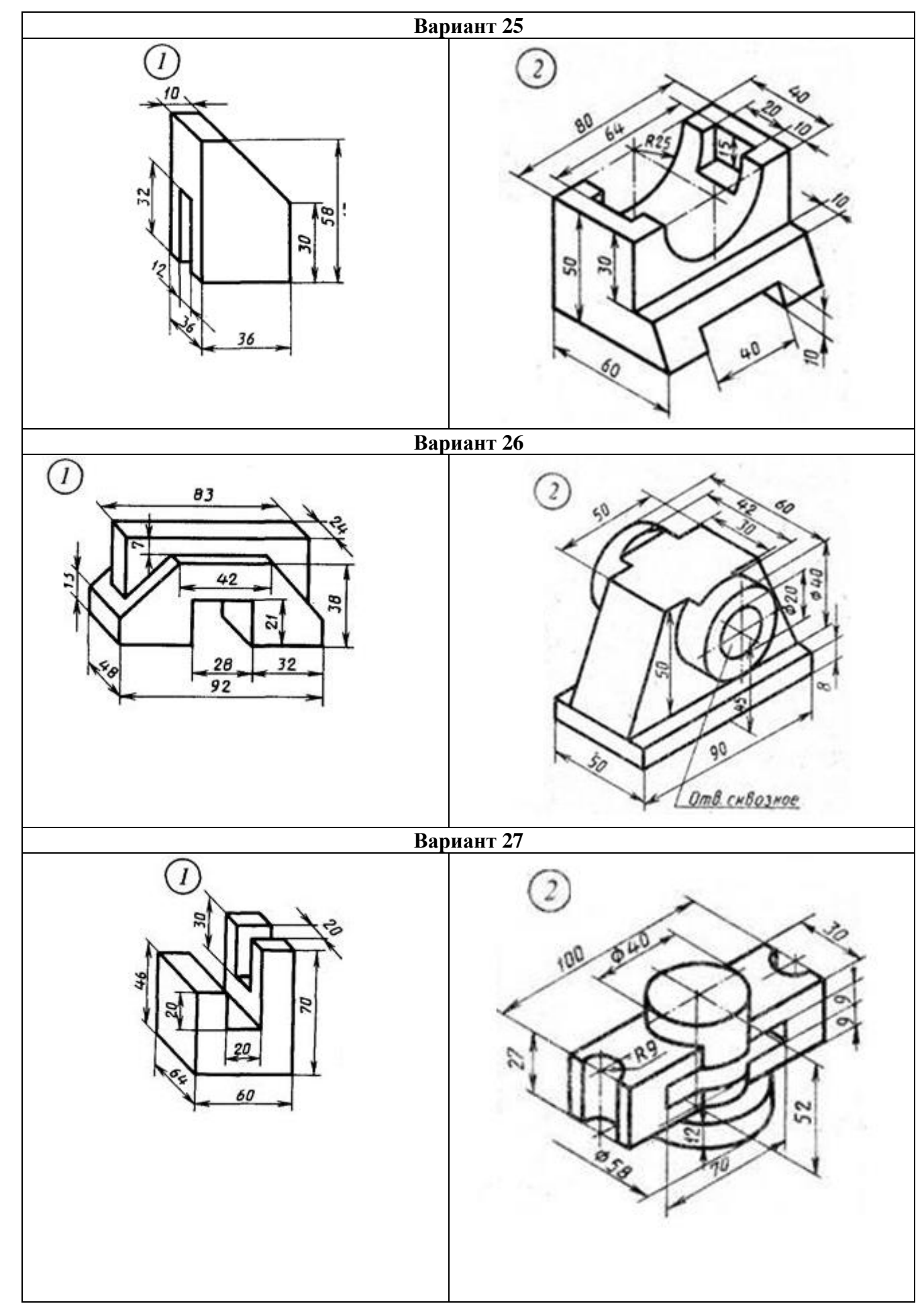

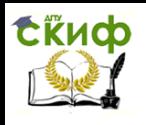

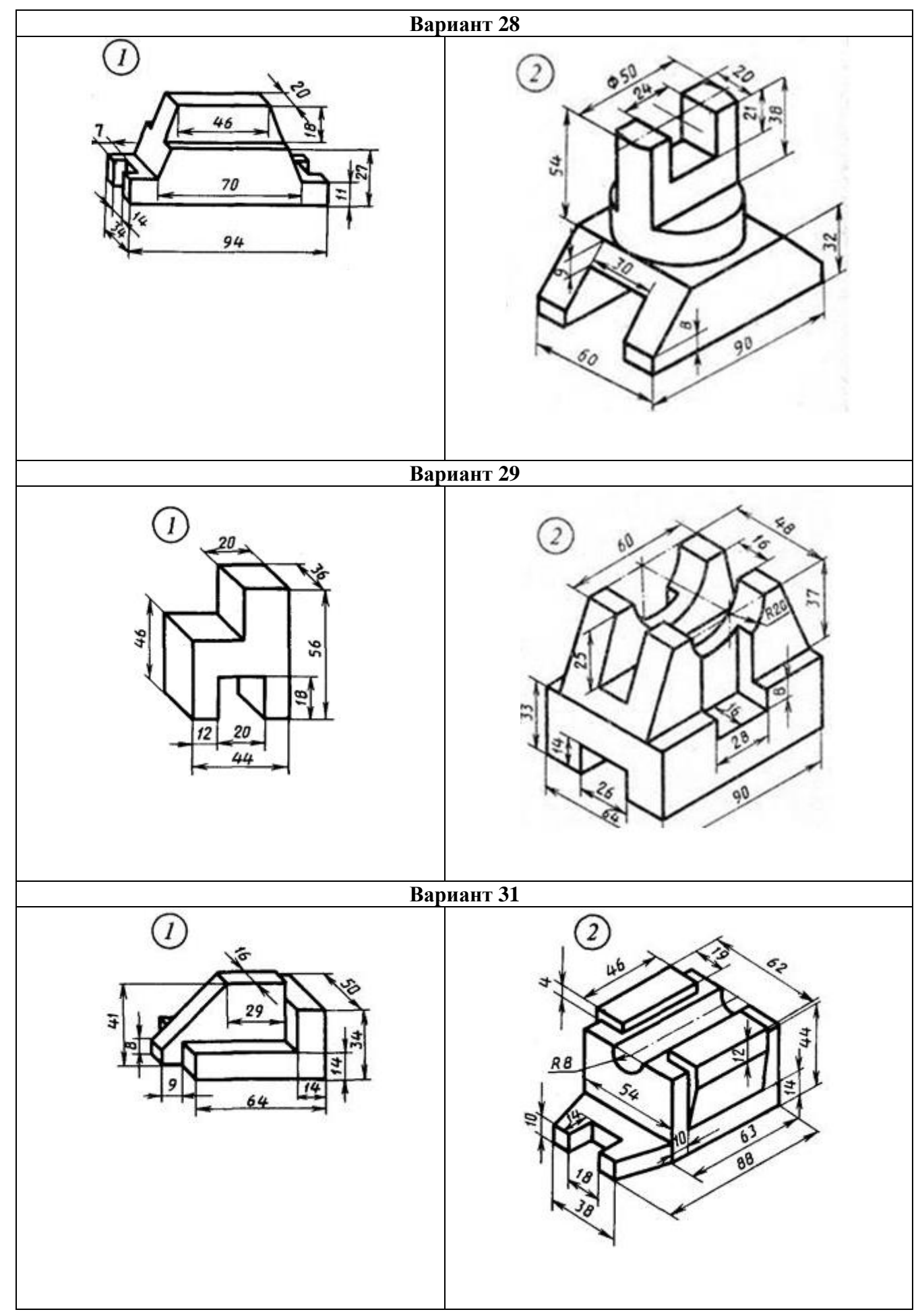

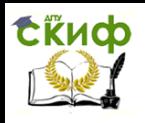

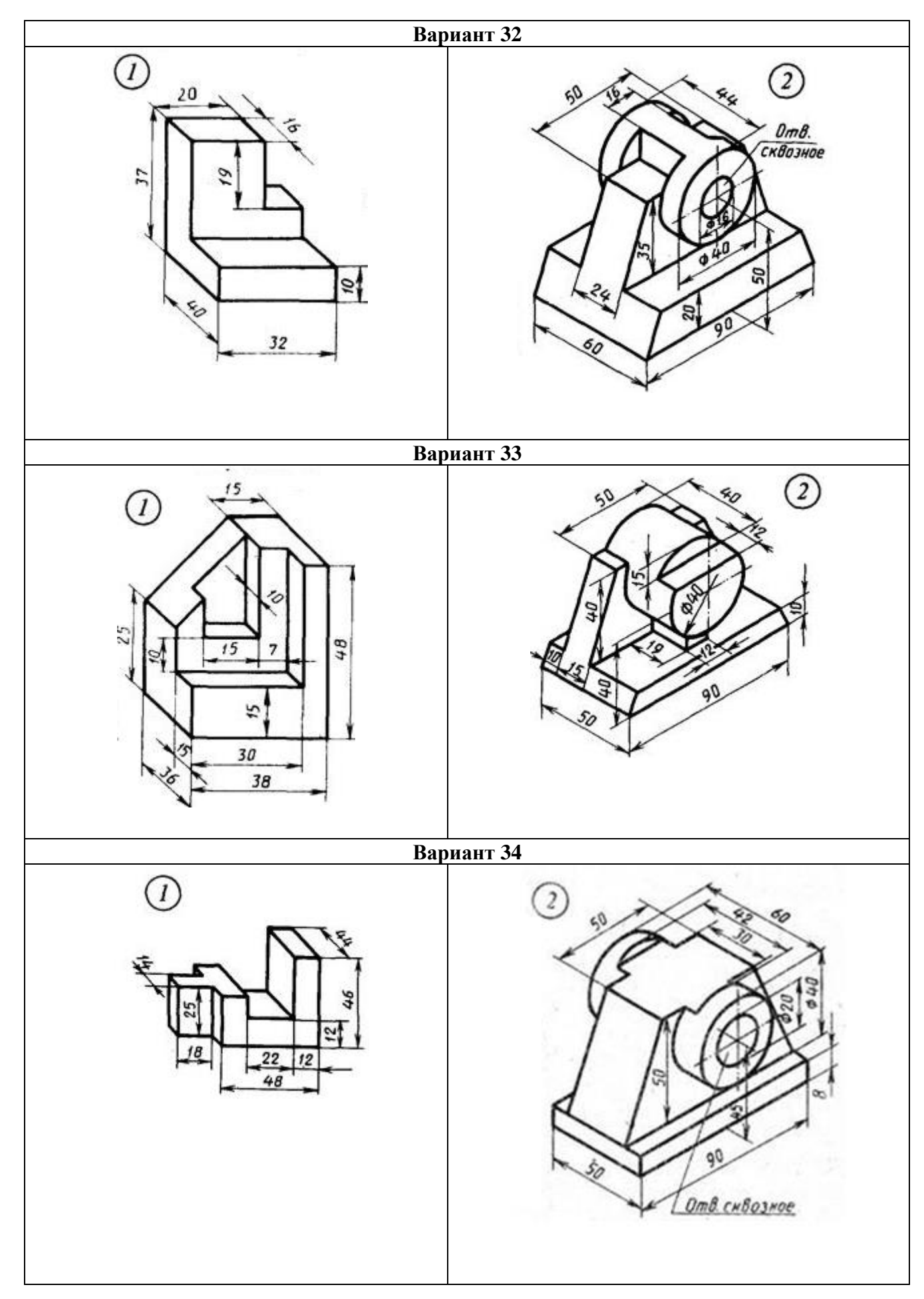

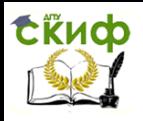

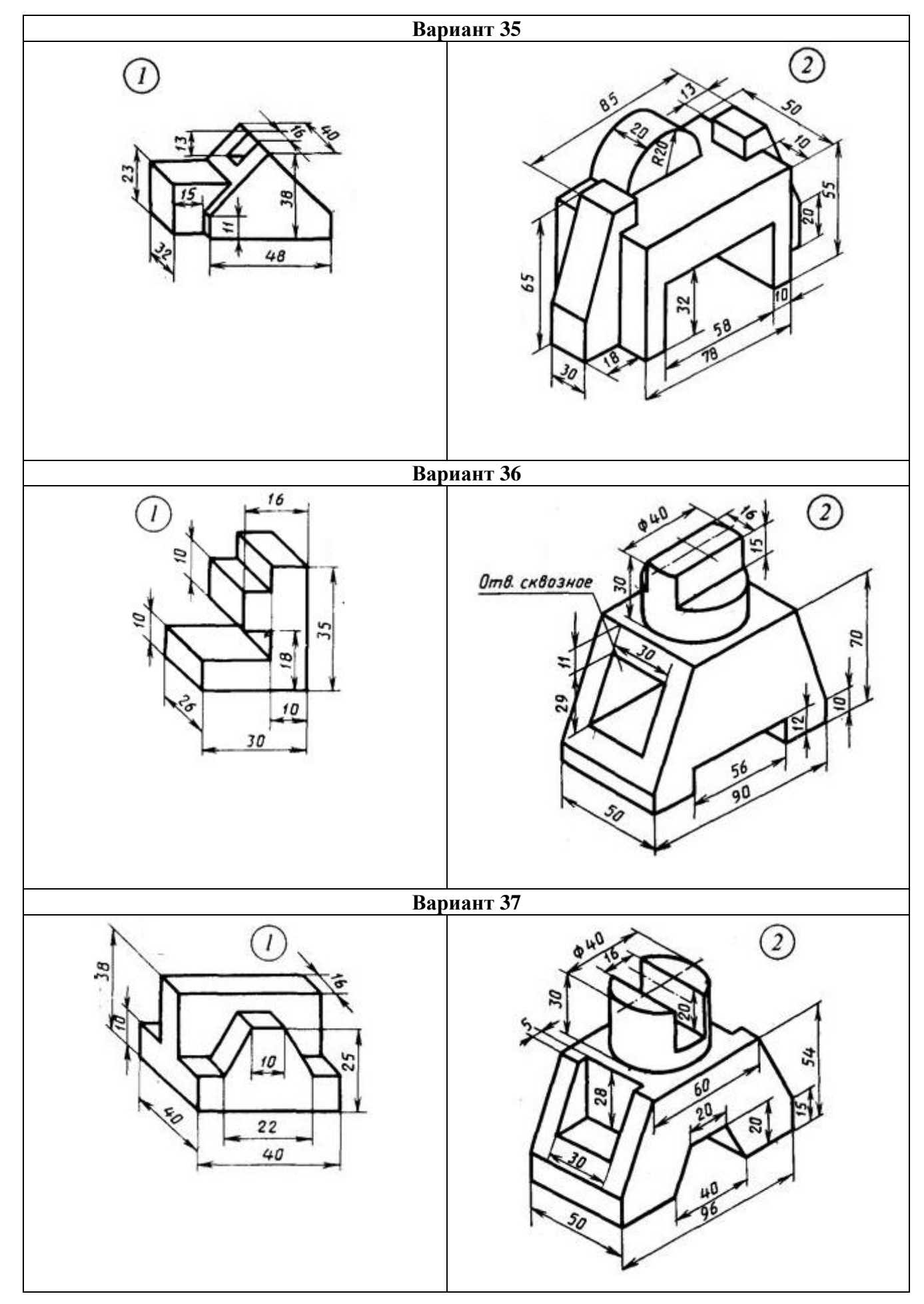

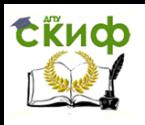

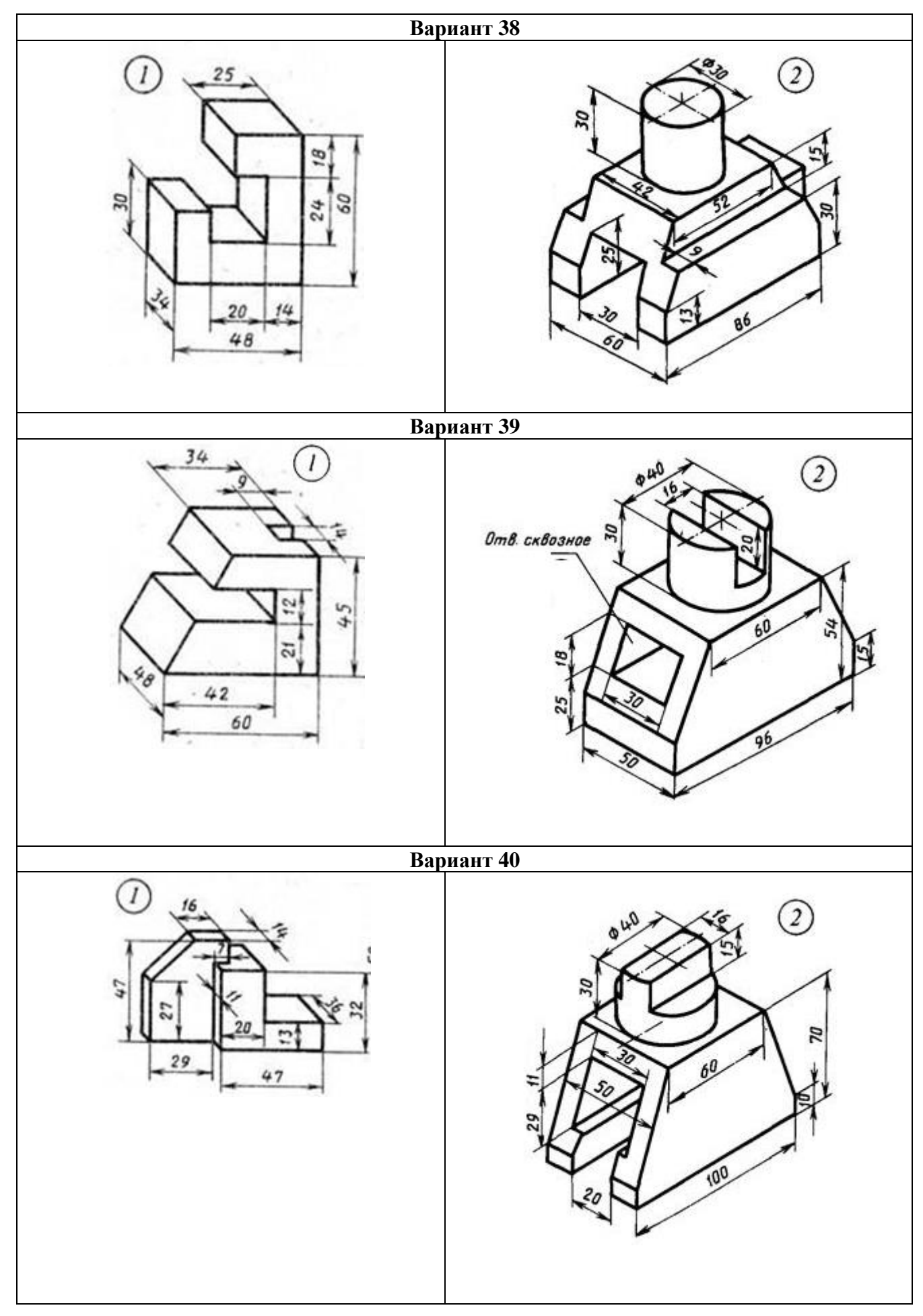

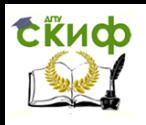

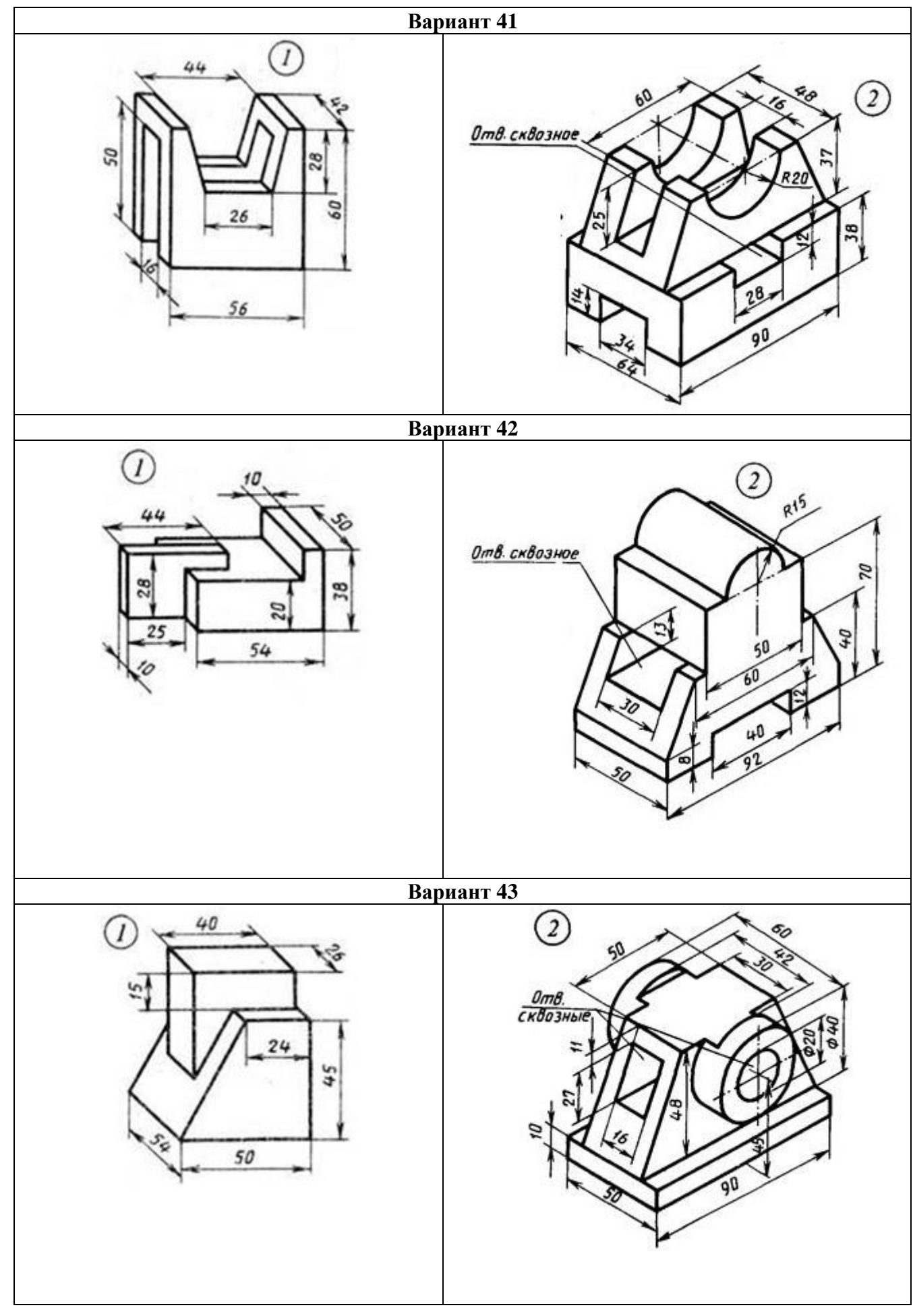

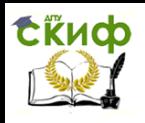

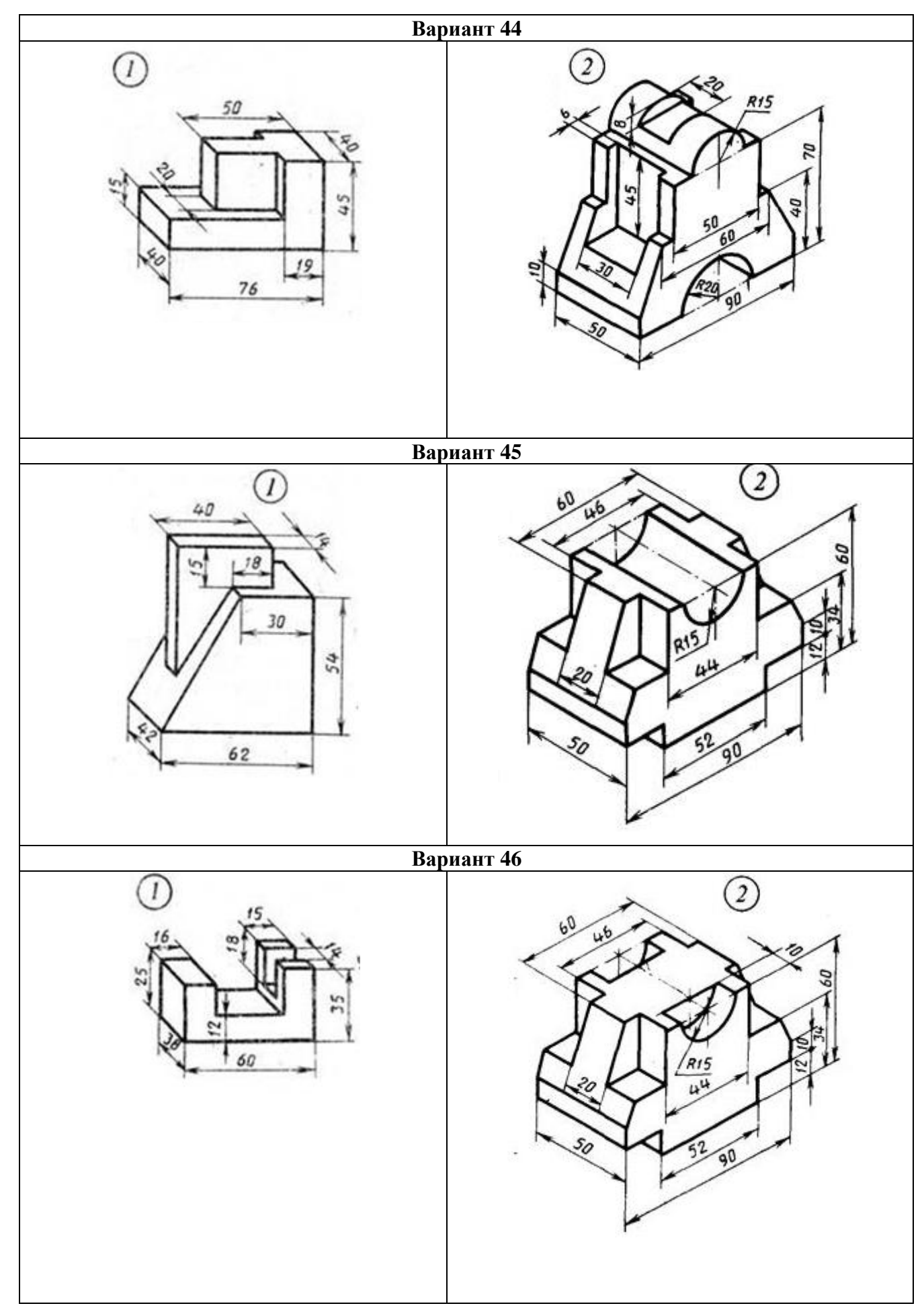

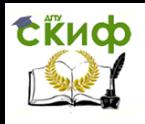

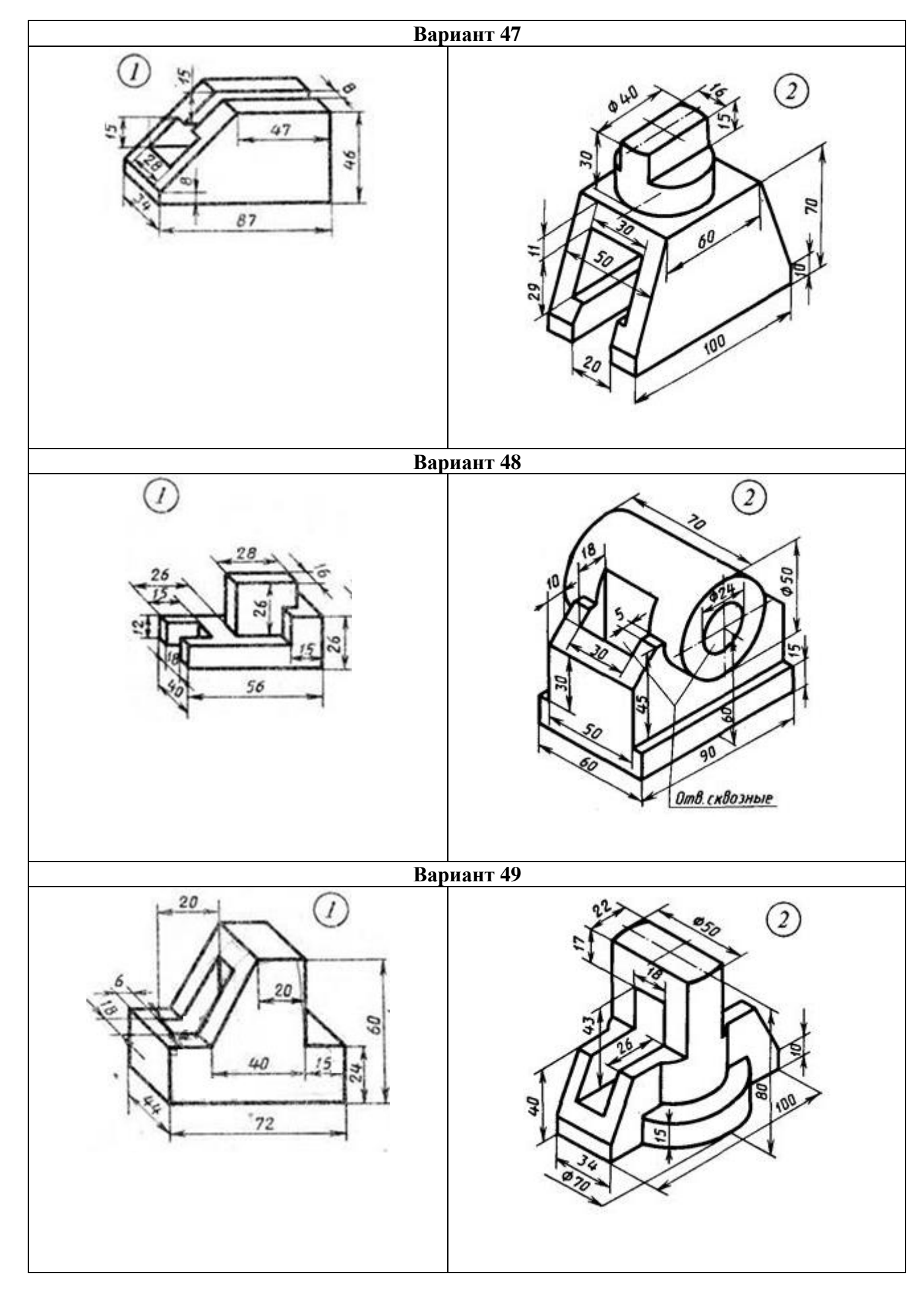

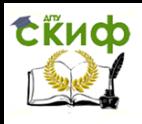

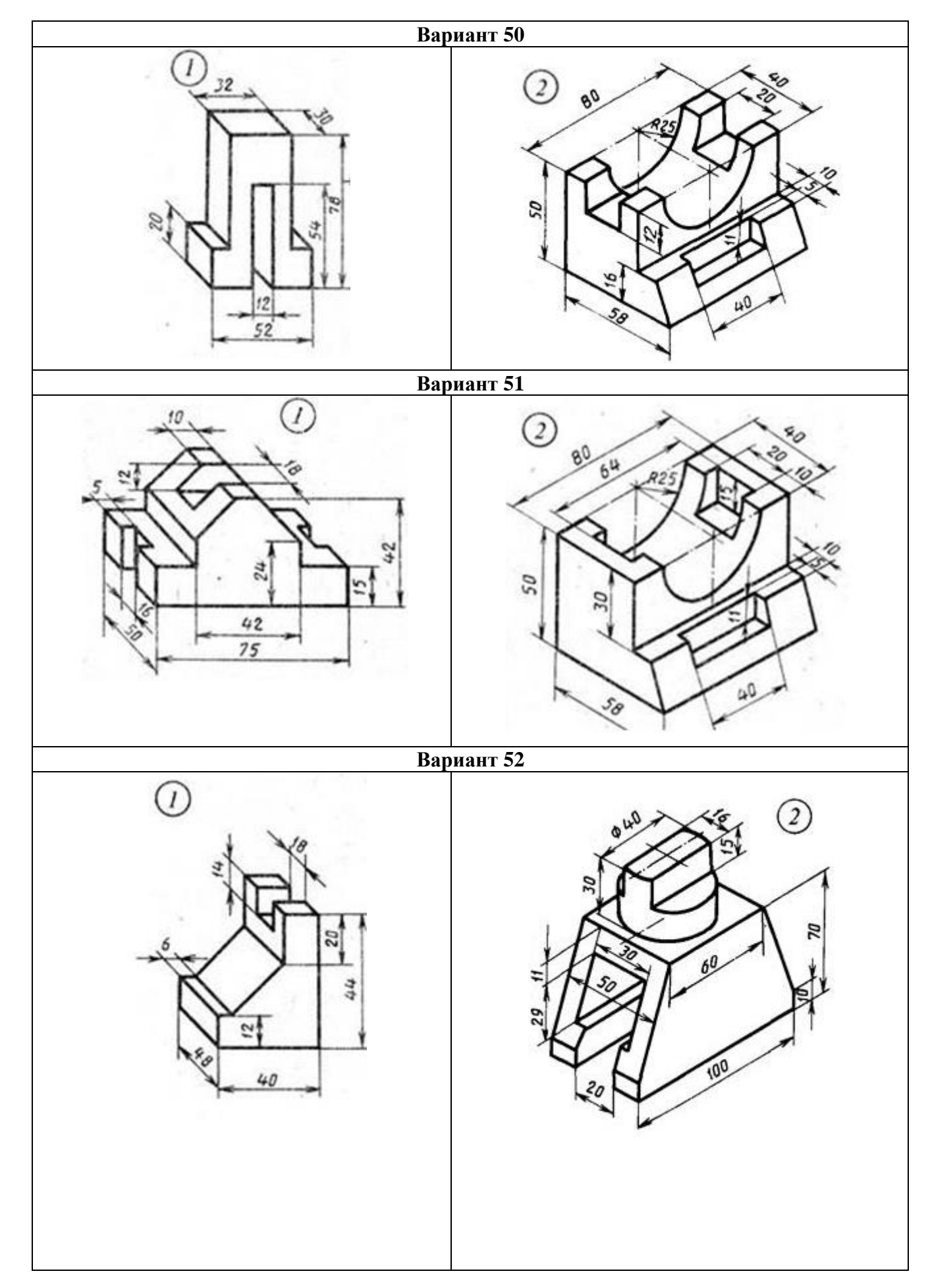

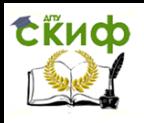

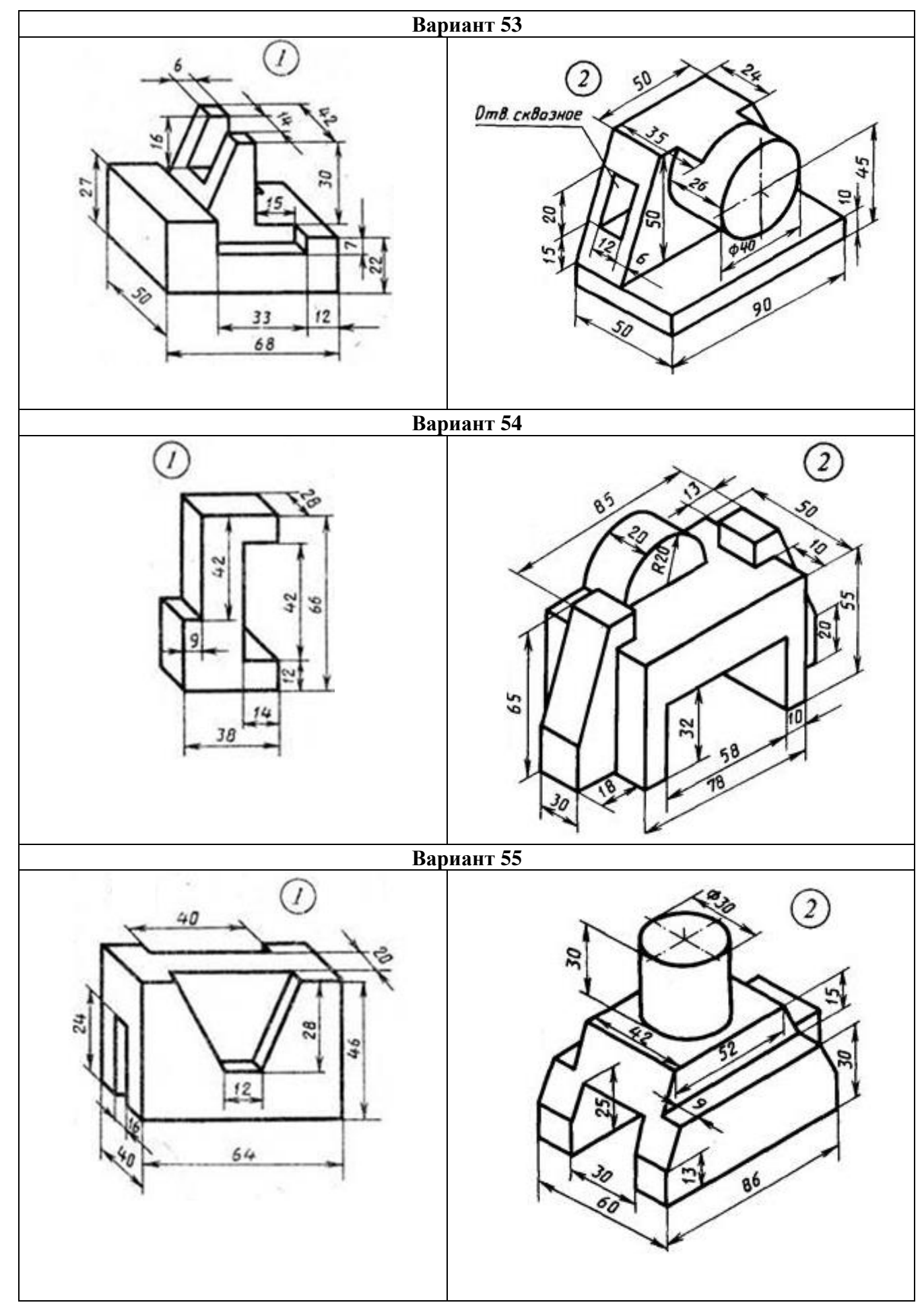

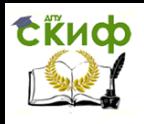

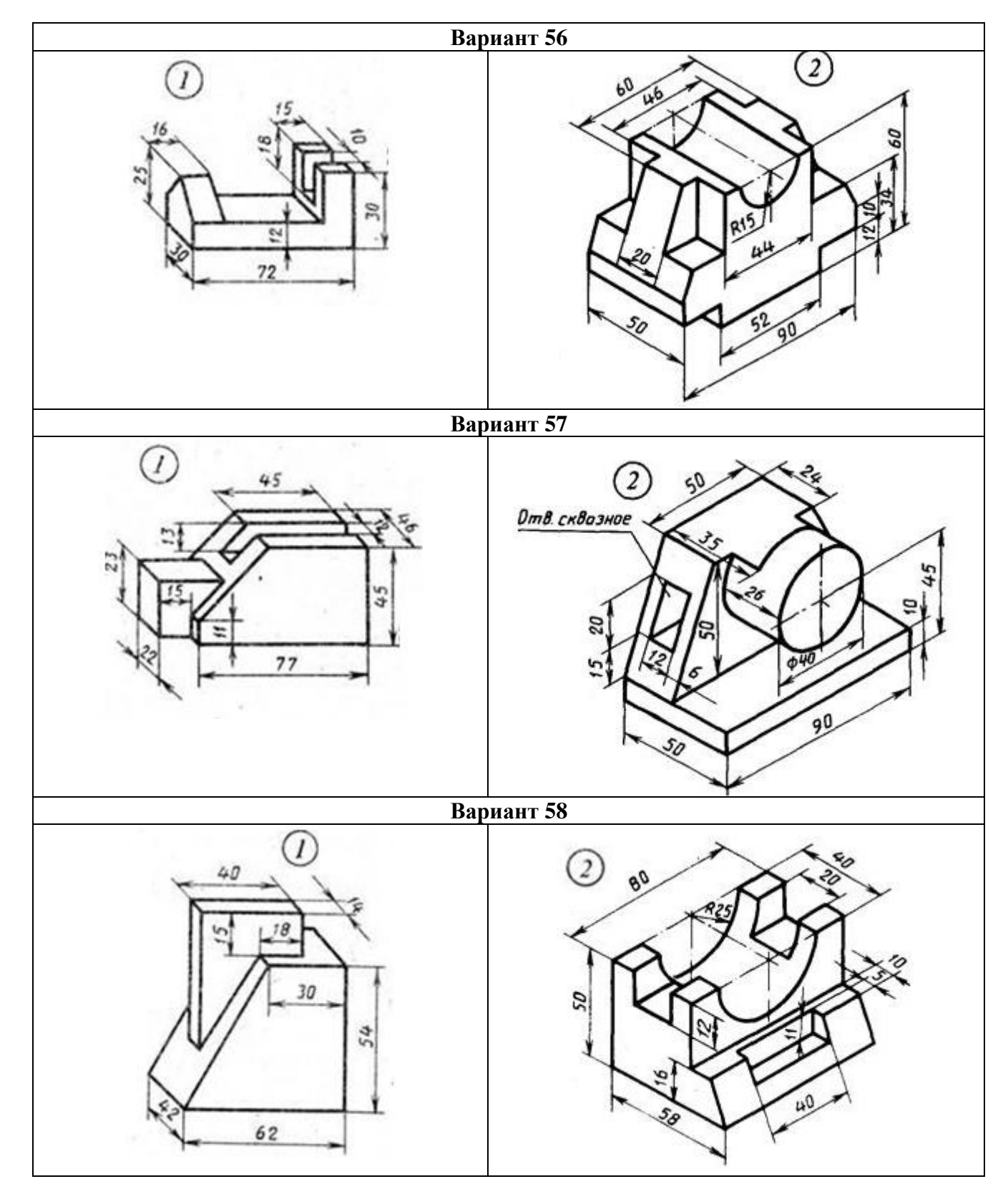

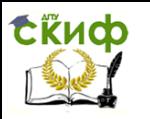